# **Menghadiri janji temu Anda melalui Panggilan Video**

# Austin Health Specialist Clinics

### Jika memungkinkan, Anda dapat melakukan konsultasi secara *online* lewat panggilan video

Panggilan video sama nyamannya dengan panggilan telepon, dengan nilai plus berupa komunikasi tatap muka.

Panggilan video dapat menghemat waktu dan uang Anda, sekaligus mendatangkan perawatan kesehatan kepada Anda di rumah.

Ke manakah saya harus pergi untuk menghadiri janji temu saya?

Untuk menghadiri janji temu, kunjungilah:

https://videocall.direct/austinonlinereception

#### Atau gunakan kode QR ini untuk mengakses ruang tunggu klinik:

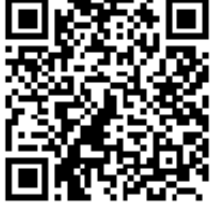

Anda tidak harus bepergian ke janji temu Anda, melainkan memasuki ruang tunggu klinik secara online. Layanan kesehatan diberitahukan ketika Anda tiba, dan dokter di klinik Anda akan bergabung saat Anda siap. Tidak perlu membuat akun. Informasi yang Anda masukkan tidak akan disimpan.

### Apa yang harus saya lakukan untuk melakukan panggilan video?

### Koneksi internet yang bagus

Jika Anda dapat menonton video secara *online* (mis: YouTube), Anda dapat melakukan panggilan video

Ruang pribadi dengan penerangan yang baik di mana Anda tidak akan diganggu selama konsultasi

Versi terbaru dari salah satu *Web Browser* (Peramban Web) seperti yang ditunjukkan di halaman sebaliknya:

• Google Chrome, Microsoft Edge, Mozilla Firefox atau Apple Safari

Kamera web, pengeras suara dan mikrofon (yang sudah terpasang di dalam laptop atau perangkat seluler)

Lihat halaman belakang untuk membaca informasi tentang cara melakukan panggilan video.

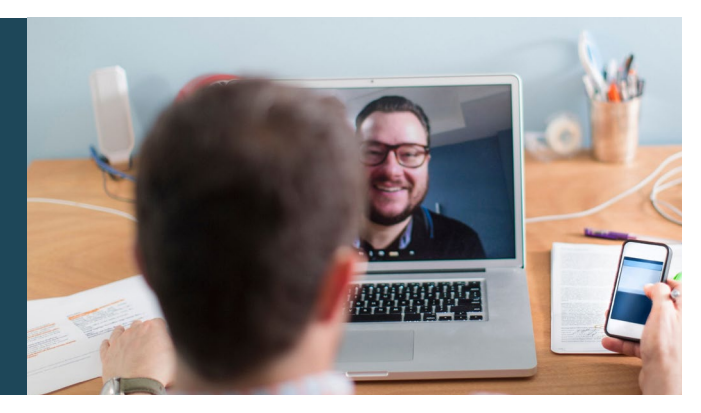

# **A** Apakah itu aman?

Panggilan video bersifat aman; privasi Anda dilindungi. Anda dapat memiliki 'ruang' video pribadi yang hanya dapat dimasuki oleh dokter yang berwenang.

### Berapa biaya untuk melakukan panggilan video?

Panggilan-panggilan video tersebut gratis (kecuali untuk pemakaian internet Anda). Namun, biaya normal untuk konsultasi medis – jika ada – tetap berlaku.

### Berapa banyak data internet yang akan saya gunakan?

Anda tidak menggunakan data apa pun selagi menunggu dokter di klinik bergabung.

Konsultasi video menggunakan kurang dari setengah data yang biasanya Anda gunakan selagi menonton video YouTube dengan Definisi Tinggi\*.

Pemakaian data menjadi lebih rendah pada sambungan internet berkecepatan lebih rendah, atau jika Anda menggunakan komputer, tablet, atau ponsel cerdas yang tidak terlalu canggih. Tetapi, faktor-faktor ini juga dapat mengurangi kualitas keseluruhan panggilan video.

Pemakaian data meningkat jika ada lebih dari dua peserta pada panggilan tersebut.

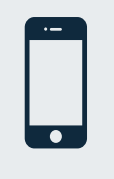

### Pengguna ponsel cerdas dan tablet

Jika bisa, sambungkan perangkat Anda ke jaringan Wi-Fi di rumah atau tempat kerja agar Anda tidak menggunakan jatah data seluler Anda.

*Sekitar 230 MB pada perangkat seluler, dan 450 MB pada komputer*  \* *pribadi untuk panggilan 20 menit, yang mendekati pemakaian data Skype® or Facetime®.*

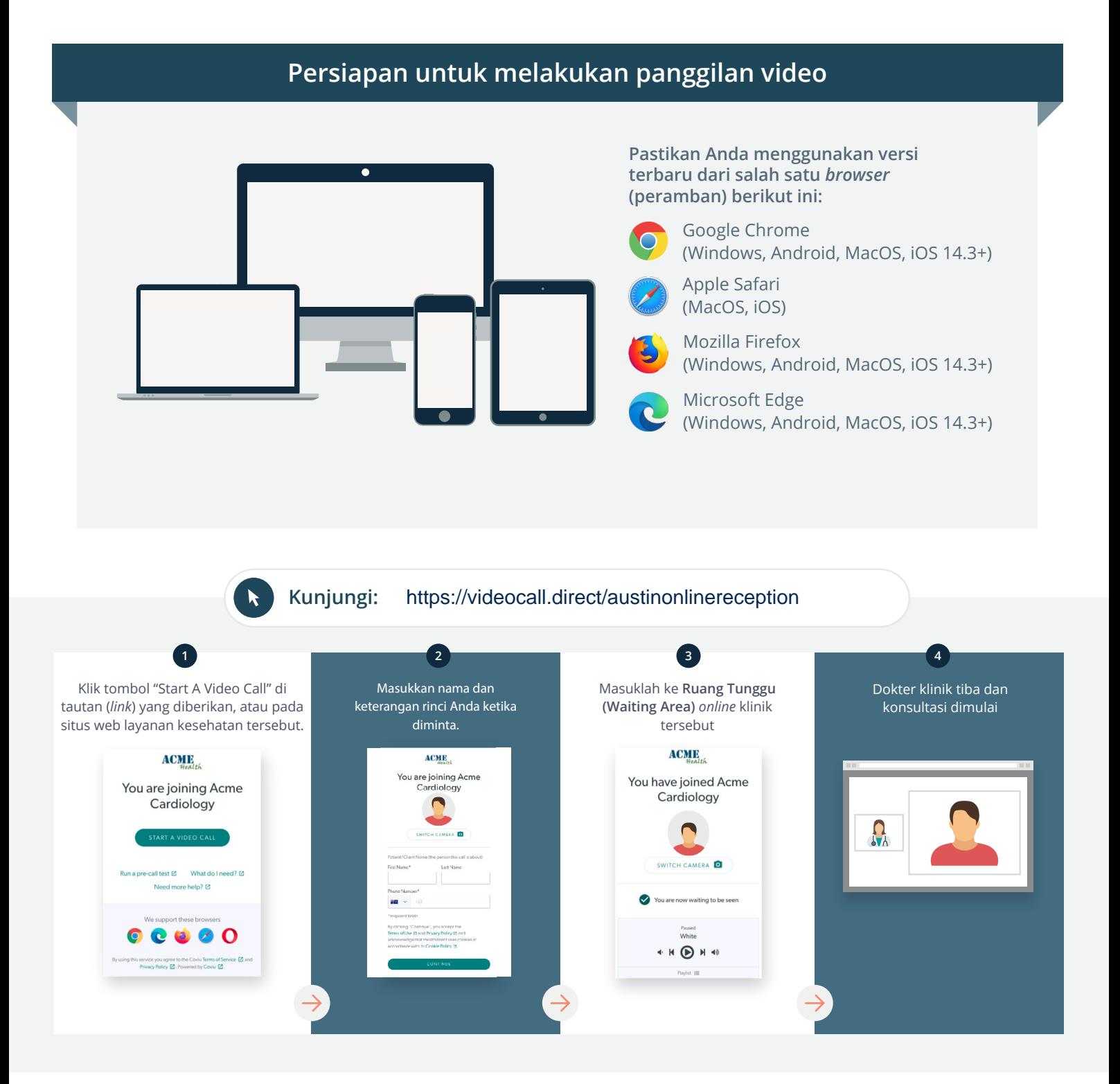

Apa yang harus saya lakukan jika sesuatu tidak bekerja?

• Kunjungi [https://vcc.healthdirect.org.au/troubleshooting](https://static.helpjuice.com/helpjuice_production/uploads/upload/image/5044/735351/Video_Call_Troubleshooting_Patients.pdf)

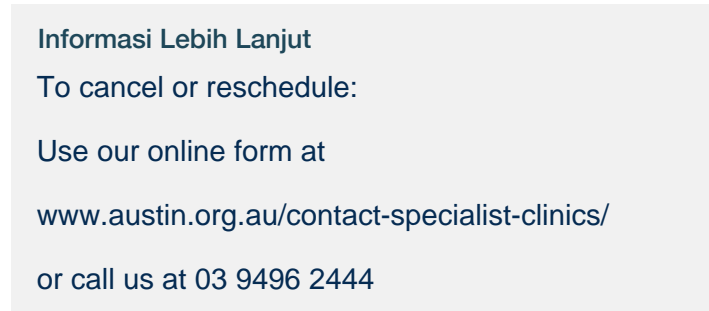

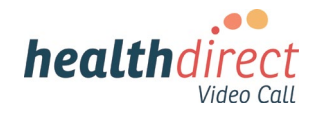

# **Attending your appointment via a Video Call**

# Austin Health Specialist Clinics

### Where appropriate, you can have your consultation online via a video call

Video calling is as convenient as a phone call, with the added value of face-to-face communication.

It can save you time and money, and brings your care closer to home.

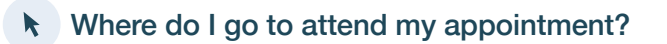

To attend your appointment, go to:

https://videocall.direct/austinonlinereception

Or use this QR code to access the clinic waiting area:

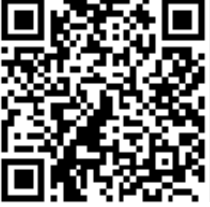

Instead of travelling to your appointment, you enter the clinic's waiting area online. The health service is notified when you arrive, and your clinician will join you when ready. There is no need to create an account. No information you enter is stored.

# What do I need to make a video call?

A good connection to the internet If you can watch a video online (e.g. YouTube) you can make a video call

A private, well-lit area where you will not be disturbed during the consultation

A recent version of one of these Web Browsers as shown overleaf:

• Google Chrome, Microsoft Edge, Mozilla Firefox or Apple Safari

Web-camera, speakers and microphone (already built into laptops or mobile devices)

See over for more information on how to make a video call.

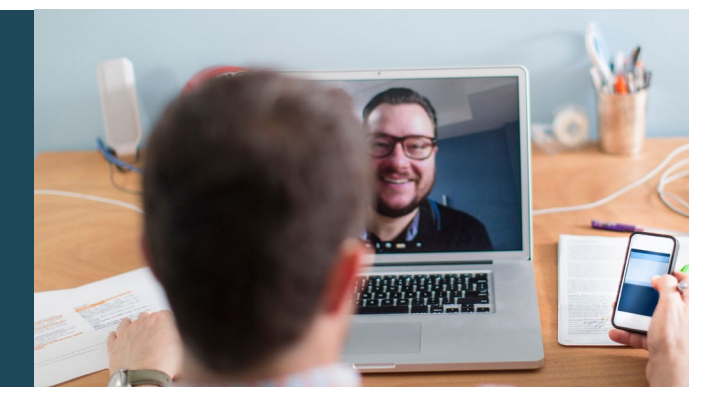

# $\theta$  Is it secure?

Video calls are secure; your privacy is protected. You have your own private video room, that only authorised clinicians can enter.

#### How much does a video call cost? Ś

The video call is free (except for your internet usage). However, the regular  $costs - if any - of a medical$ consultation still apply.

# How much internet data will I use?

You don't use any data while waiting for a clinician to join you.

A video consultation uses less than half of the data you would use while watching a YouTube video in High Definition\*.

Data use is less on lower-speed internet connections, or if you're using a less powerful computer, tablet, or smartphone. These factors can also reduce the overall quality of the call.

Data use increases when there are more than two participants in the call.

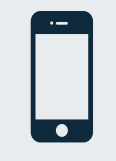

### Smartphone & tablet users

If you can, connect to a home or work Wi-Fi network to avoid using your mobile data allowance.

*That's about 230 MB on a mobile device, and 450 MB on a PC for a 20 minute call, which is similar to Skype® or FaceTime®.* \*

#### **Get ready to make video calls Make sure you use a recent version of one of the following browsers:** Google Chrome (Windows, Android, MacOS, iOS 14.3+) Apple Safari (MacOS, iOS) Mozilla Firefox (Windows, Android, MacOS, iOS 14.3+) Microsoft Edge (Windows, Android, MacOS, iOS 14.3+) **Go to**  https://videocall.direct/austinonlinereception **1 2 3 4** Click the Start A Video Call button Enter name and details Enter the clinic's online Clinician arrives and the in the link provided, or on the when prompted **Waiting Area** consultation proceeds health service's website.  $ACME$ **ACME ACMIE** You are joining Acme<br>Cardiology You have joined Acme You are joining Acme Cardiology  $\blacksquare$ Cardiology  $\Omega_{\lambda}$  $\overline{a}$  $\overline{6}$ ll test [2] What do I need? [2] **S** Sqled u are now waiting to be seer  $\bullet$ ort these browsers  $\begin{array}{c|c} \hline \textbf{0} & \textbf{0} & \textbf{0} & \textbf{0} \end{array}$  $\rho_{\text{svsed}}$  White

 $\begin{picture}(20,20) \put(0,0){\line(1,0){10}} \put(15,0){\line(1,0){10}} \put(15,0){\line(1,0){10}} \put(15,0){\line(1,0){10}} \put(15,0){\line(1,0){10}} \put(15,0){\line(1,0){10}} \put(15,0){\line(1,0){10}} \put(15,0){\line(1,0){10}} \put(15,0){\line(1,0){10}} \put(15,0){\line(1,0){10}} \put(15,0){\line(1,0){10}} \put(15,0){\line(1$ 

# **!** What do I do if something is not working?

ce you agree to the Coviu Terms of Service @ and<br>icy Policy @ Powered by Coviu @

• Go to [https://vcc.healthdirect.org.au/troubleshooting](https://static.helpjuice.com/helpjuice_production/uploads/upload/image/5044/735351/Video_Call_Troubleshooting_Patients.pdf)

# More information To cancel or reschedule: Use our online form at www.austin.org.au/contact-specialist-clinics/ or call us at 03 9496 2444

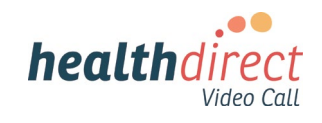